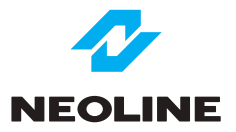

# NEOLINE WIDE S55 АВТОМОБИЛЬНЫЙ ВИДЕОРЕГИСТРАТОР

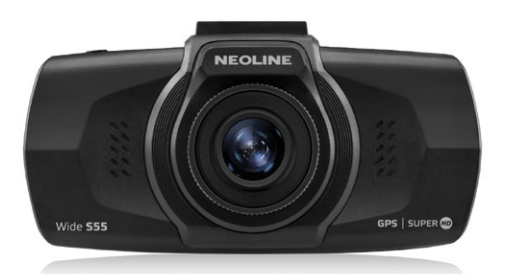

**Руководство пользователя**

## **Уважаемый покупатель!**

Благодарим за то, что Вы приобрели видеорегистратор Neoline WIDE S55 Внимательно и до конца прочитайте данное руководство, чтобы правильно использовать устройство и продлить срок его службы. Сохраните руководство пользователя, чтобы обратится к нему, если в будущем возникнет такая необходимость.

Согласно Федеральному закону от 26 апреля 2016 г. N 114-ФЗ "О внесении изменения в статью 26.7 Кодекса Российской Федерации об административных правонарушениях в части обязательности отнесения материалов фото- и киносъемки, звуко- и видеозаписи к доказательствам по делу об административном правонарушении" данные видеорегистратора ОТНОСЯТСЯ к доказательствам при рассмотрении административных правонарушений.

## **Содержание**

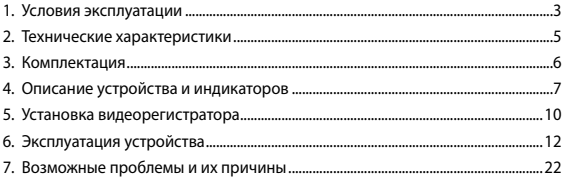

## **1. Условия эксплуатации**

• Ознакомьтесь с условиями гарантийного обслуживания.

• Не устанавливайте и не извлекайте карту памяти при включенном видеорегистраторе. В противном случае возможно повреждение устройства и записанных видеофайлов.

• Используйте только высококачественные MicroSD карты не ниже 10 класса с поддержкой протокола UHS-I ,чтобы избежать провалов записи и задержки изображения.

• Рекомендуется использовать карты памяти от 8 ГБ до 64 ГБ.

• Устройство должно использоваться только с аксессуарами из комплекта поставки. Компания Neoline не несет ответственности за возможные повреждения изделия в случае применения аксессуаров сторонних производителей.

• Не подвергайте изделие воздействию огня или влаги, воздействию химически активных веществ (бензина, растворителя, реагентов и т. д.).

• Запрещается разбирать или модифицировать изделие.

• Компания Neoline не несет ответственности за потерю данных и / или ущерб, прямой либо косвенный, причиненный пользователю либо третьей стороне неверным использованием устройства либо программного обеспечения, неверной установкой, использованием не входящих в комплект аксессуаров.

• **Внимание!** В некоторых автомобилях питание на розетку 12/24В подается и при выключенном зажигании. Во избежание разрядки аккумулятора рекомендуется отключать устройство от сети автомобиля.

• Производите форматирование MicroSD карты не реже одного раза в два месяца, чтобы избежать повреждения ее файловой системы.

• Соблюдайте температурные условия хранения и эксплуатации (см. технические характеристики). Не допускайте долговременного пребывания устройства на солнце.

• Данное устройство предназначено для использования с прозрачным ветровым стеклом или светлой теплозащитной пленкой для стекол. Качество видеозаписи снизится в случае установки устройства на тонированное стекло или стекло с темной теплозащитной пленкой.

• Устанавливайте камеру таким образом, чтобы получить максимальное поле обзора. ЗАПРЕЩАЕТСЯ устанавливать камеру в место, где устройство может закрывать обзор и снизить безопасность управления транспортным средством. Ни компания Neoline, ни авторизованные партнеры компании НЕ несут ответственности за какие-либо повреждения или потерю данных вследствие несоответствующей установки держателя.

• По соображениям техники безопасности при вождении транспортных средств, а также в соответствии с местным законодательством не производите манипуляций с устройством при управлении автомобилем.

• Перед использованием устройства установите часовой пояс - время и дата установятся автоматически.

• Нагрев корпуса в режиме работы является нормальным явлением.

• Будьте осторожны при эксплуатации - не допускайте падения или сдавливания видеорегистратора.

• Есть ограничения по использованию в автомобилях с атермальным лобовым стеклам или стеклом с обогревом. В связи с тем, что данные лобовые стекла содержат металлическое напыление в своей конструкции, корректная работа GPS модуля может быть нарушена.

• Время поиска спутников может увеличиваться в зависимости от погодных условий, времени суток, рельефа местности и конструктивных особенностей автомобиля.

Производитель оставляет за собой право на внесение изменений в комплектацию, техническое и программное обеспечение устройства без предварительного уведомления.

Данное руководство пользователя действительно на момент печати. Актуальную информацию вы найдете на сайте www.neoline.ru в карточке соответствующего товара в разделе «Скачать».

Перед началом использования устройства предполагается, что вы согласны с положениями, приведенными выше.

4

## **2. Технические характеристики**

- Разрешение камеры:
	- WFHD 2560\*1080 (30 к/с)
	- Super HD 2304\*1296 (30 к/с)
	- Full HD 1920\*1080 (45 к/c)
	- HDR Full HD 1920\*1080 (30 к/c)
- Угол обзора: 150° (по диагонали)
- Размер экрана: 2.7 дюйма
- Встроенный GPS
- Встроенный аккумулятор: 180 мАч
- Формат записи видео: MOV (H.264)
- Встроенный микрофон/динамик
- G-сенсор
- Датчик движения
- Режим парковки
- Циклическая запись: 1/3/5 мин
- Непрерывная запись
- Автовключение
- Штамп дата/время
- Штамп гос.номера
- Штамп геолокации
- MicroSD 8Гб 64Гб (Class 10)
- Температура хранения -20˚ до +70˚
- Рабочая температура -10˚ до +60˚
- Входное напряжение: DC 5В, 1,5А
- Входное напряжение ЗУ: DC 12-24В
- Размеры: 101 x 53 x 29 мм
- Вес: 80 г

## **3. Комплектация**

- Видеорегистратор Neoline Wide S55
- Крепление на стекло с присоской
- USB-кабель
- Зарядное устройство
- Руководство пользователя
- Гарантийный талон

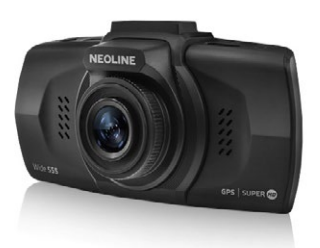

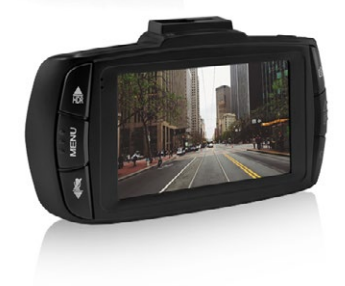

**4. Описание устройства и индикаторов**

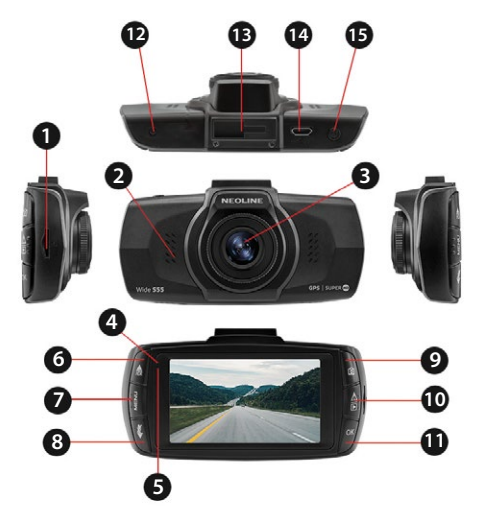

- 1. Слот microSD карты
- 2. Динамик
- 3. Объектив
- 4. Индикатор заряда
- 5. Индикатор записи
- 6. Кнопка Вверх
- 7. Кнопка Меню
- 8. Кнопка Вниз
- 9. Кнопка Фото
- 10. Кнопка Воспроизведение/ Блокировки
- 11. Кнопка Подтверждение
- 12. Кнопка Перезагрузка
- 13. Паз для установки держателя
- 14. Разъем micro USB
- 15. Кнопка Включения/ Выключения

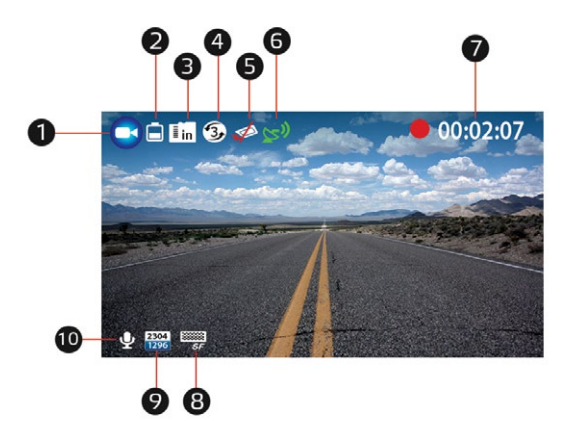

- 1. Режим работы
- 2. Индикатор источника питания
- 3. Статус карты памяти
- 4. Длина циклической записи
- 5. Статус режима парковки
- 6. Статус GPS соединения
- 7. Длина текущей видеозаписи
- 8. Качество видеозаписи
- 9. Разрешение видеозаписи
- 10. Статус записи звука

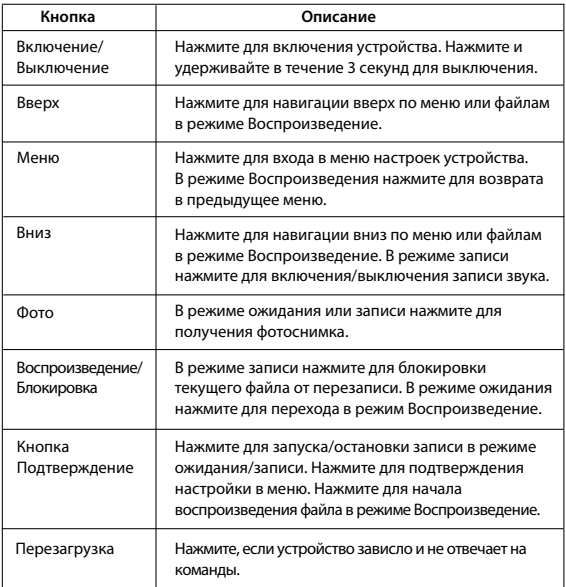

# **Описание индикаторов**

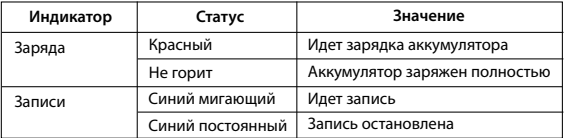

#### **5. Установка видеорегистратора**

#### **Установка на лобовое стекло**

- Заранее определите место установки видеорегистратора в автомобиле. - Установите кронштейн на устройство. Передвиньте его в держателе кронштейна до упора.

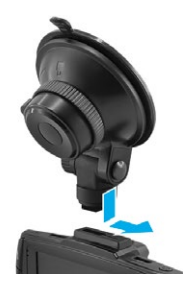

- Надежно удерживая основание кронштейна на ветровом стекле зафиксируйте его повернув фиксатор крепления по часовой стрелке до упора.

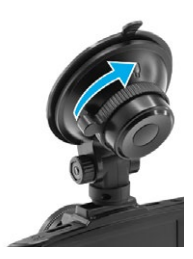

## **Регулировка положения устройства**

- Ослабьте ручку для поворота устройства по вертикали.

- Отрегулируйте угол обзора, поворачивая объектив в нужную сторону (направо-налево, вверх-вниз). Установите объектив таким образом, чтобы камера захватывала изображение в пропорции "30% небо/ 70% дорога" для достижения наилучшего результата съемки.

- Затем затяните ручку, чтобы надежно зафиксировать регистратор.

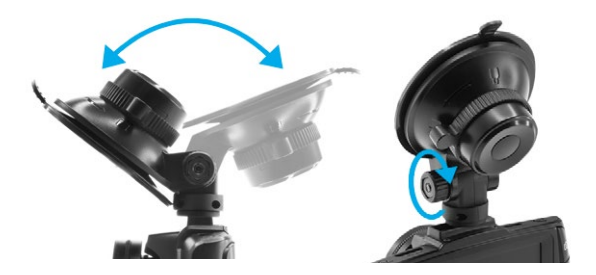

## **Подключение питания**

Для питания устройства и зарядки батареи используйте только прилагаемый в комплекте адаптер питания.

- Подключите один разъем адаптера питания к разъему "Micro USB" на устройстве. Другой разъем адаптера подключите к гнезду прикуривателя автомобиля. После запуска двигателя автомобиля устройство автоматически включится.

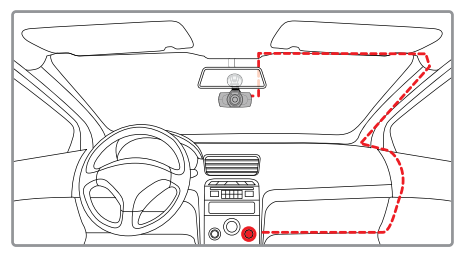

## **6. Эксплуатация устройства**

Подготовка устройства

А. Вставьте карту МicroSD в слот для карты памяти.

Перед установкой карты памяти выключите устройство, вставьте карту памяти до полной фиксации.

Установка карты: Разверните MicroSD карту к слоту, как показано на рисунке и вставьте до щелчка.

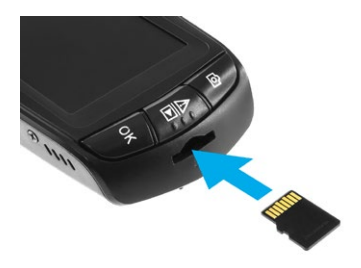

Извлечение карты: Осторожно нажмите на карту и затем извлеките ее из слота.

**ВНИМАНИЕ:** Попытка вставить карту памяти не той стороной может привести к повреждению устройства и непосредственно самой карты памяти. Убедитесь, что карта памяти находится в правильном положении.

Предупреждение: Не прикладывайте чрезмерное усилие при установке карты памяти, во избежание повреждения устройства. Для установки карты памяти вставьте MicroSD карту в слот до фиксации (до щелчка), если это необходимо, используйте иглу для досылки карты. Чтобы извлечь карту памяти, нажмите на карту до щелчка и извлеките карту из слота, если это необходимо, используйте иглу для установки карты.

#### **Включение и выключение устройства**

Автоматическое включение/выключение

После запуска двигателя автомобиля устройство автоматически включается.

Ручное включение и выключение

- Для включения устройства вручную нажмите кнопку питания.

- Для выключения устройства нажмите и 3 секунды удерживайте кнопку питания.

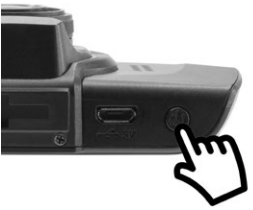

## **Циклическая запись**

1) Вставьте карту MicroSD в слот для карты памяти и режим Циклической записи будет автоматически включен.

2) Длительность видеозаписей может быть 1/3/5 минут. Рекомендуется выставить в настройках цикл на 3 минуты.

3) Когда на карте памяти не останется места для записи новых видеозаписей, устройство автоматически заменит ими старые видеофайлы, кроме файлов, защищенных от удаления.

4) Видеозаписи снятые в режиме циклической записи хранятся в папке: Normal.

#### **Экстренная запись**

Предназначена для защиты текущего видеофайла от перезаписи и удаления. Для того чтобы защитить текущий видеофайл, нажмите на кнопку Воспроизведения/Блокировки во время видеозаписи, при этом записываемый видеофайл (10 секунд до нажатия кнопки+длина цикла записи) будут помечен специальной меткой, которая запретит устройству удалять и перезаписывать этот файл. На экране отобразится соответствующий значок.

Экстренная запись автоматически включается при срабатывании G-сенсора (резкое ускорение, торможение) или столкновении. Экстренная запись автоматически блокируется во избежание стирания во время циклической записи.

## **Обновление базы GPS**

1) Скачайте файл с базой с официального сайта www.neoline.ru, извлеките файл из архива.

2) Извлеките из архива файл edogdata.dat и перенесите в корень предварительно отформатированной карты памяти MicroSD.

3) Вставьте карту памяти со скаченным файлом в слот видеорегистратора.

4) Подключите устройство к источнику питания – оно автоматически включится.

5) На экране появится сообщение «Обновить базу радаров?» Необходимо выбрать  $\mathcal I$ , кнопкой «вверх» или «вниз» и нажать кнопку «ОК».

6) Дождитесь полного завершения обновления.

7) По завершению процесса устройство автоматически перезагрузится.

**Внимание!** Не отключайте питание видеорегистратора во время обновления базы GPS

#### **Режим парковки**

Режим парковки предназначен для фиксирования событий на парковке от встроенного аккумулятора.

Эта функция позволяет активировать датчик G-сенсора на выключенном устройстве. Устройство автоматически перейдет в данный режим после выключения. При регистрации G-сенсором толчка или удара Вашего автомобиля запись начнется автоматически, даже если регистратор выключен, а внешнее питание не подается. Если на видеорегистратор подается внешнее питание, то после включения, устройство продолжит записывать видео в обычном режиме и не будет выключаться.

#### **Датчик движения**

При включении данной функции, запись начнется автоматически, если в кадре будет зарегистрировано движение. Доступно только при подключенном внешнем питании.

**Примечание:** данная функция предназначена для использования на неподвижном автомобиле. Не включайте датчик движения во время езды – это может привести к обрывам записи и переполнению карты памяти.

## **Воспроизведение/удаление файлов**

#### **Воспроизведение**

- В режиме ожидания нажмите на кнопку Воспроизведение
- Выберите папку Экстренная запись или Обычное видео для просмотра, используя кнопки Вверх/ Вниз и Подтверждение.
- Используя кнопки Вверх/ Вниз выберите необходимый для просмотра файла и нажмите кнопку Подтверждение для начала воспроизведения.

#### **Удаление**

- Нажмите кнопку Меню для входа в основное меню.
- Кнопками Вверх/ Вниз выберите пункт "Удалить файл" и нажмите кнопку Подтверждение.
- Кнопками Вверх/ Вниз выберите папку и нажмите кнопку Подтверждение.

- Кнопками Вверх/Вниз выберите файл для удаления и нажмите кнопку Подтверждение для входа в меню удаления файлов.

- Кнопками Вверх/Вниз выберите параметр.

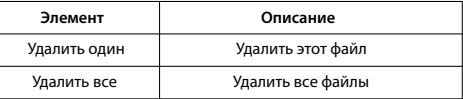

- Нажмите кнопку для подтверждения операции удаления.

#### **Примечание.**

Удаленные файлы восстановить нельзя. Перед удалением создайте резервные копии файлов.

# **Оповещение об обнаруженных полицейских радарах и камерах из базы GPS**

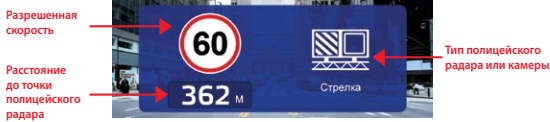

Neoline Wide S55 совершит звуковое и голосовое оповещение о полицейском радаре и выведет информацию на дисплей, в которой будет содержаться:

- тип полицейского радара;
- расстояние до него;
- разрешенная скорость на участке дороги
- средняя скорость автомобиля (при детектировании «Автодории»)

## **Камеры контроля средней скорости «АВТОДОРИЯ»**

«АВТОДОРИЯ» - система контроля скорости, которая представляет собой 2 камеры, установленные на участке дороги в пределах 500 м – 10 000 м друг от друга. При проезде 1-й камеры фиксируется время проезда. При проезде 2-й камеры фиксируется также время проезда и вычисляется средняя скорость автомобиля. Если средняя скорость автомобиля на участке между двумя камерами была выше разрешенной, то автоматически выписывается штраф.

При детектировании камер «Автодория» Neoline Wide S55 обрабатывает данную систему следующим образом:

- Отображение расстояния на дисплее до 1й камеры и Голосовое оповещение

- После проезда 1й камеры будет считаться средняя скорость

- При приближении ко 2й камере произойдет оповещение «Видеоконтроль завершен»

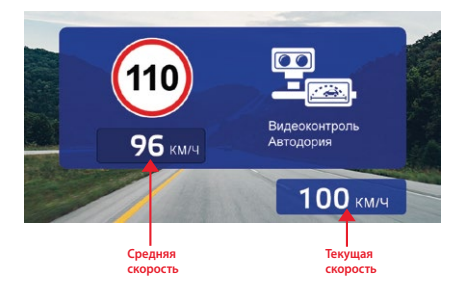

## **Типы полицейских радаров и камер контроля Правил Дорожного**

## **Движения**

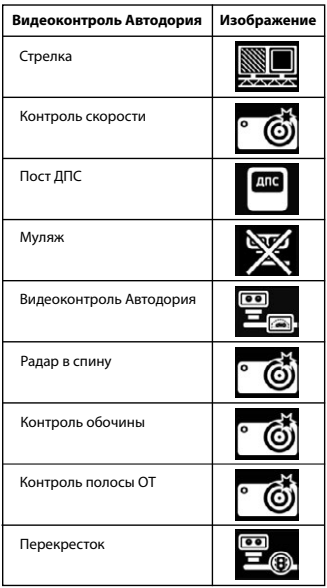

**Примечание:** после оповещения о полицейском радаре озвучивается

разрешенная скорость на текущем участке дороги.

Например: «Радар Стрелка, 60 километров в час»

#### **Элементы меню**

## **Основные настройки**

- Разрешение видео: 2560\*1080 30P 21:9/ 2304\*1296 30P 16:9/ 1920\*1080 45P 16:9/ HDR1920\*1080 30P 16:9/ 1920\*1080 30P 16:9
- Качество: Наилучшее/ Хорошее/ Обычное
- Циклическая запись: Выкл/1 минута/ 3 минуты/ 5 минут
- Запись звука: Выкл/ Вкл
- Штампы: Дата/ Время/ GPS. Нажмите кнопку Подтверждение для добавления штампа.
- Штамп гос.номера: введите штамп гос. номера автомобиля, используя цифры и буквы латинского алфавита.
- Баланс белого: Авто/ Лампа накаливания/ Солнечно/ Облачно/ Люминесцентная лампа
- Экспозиция: от -2 до +2
- Язык: English/ Русский
- Установка даты/времени: используя кнопки Вверх/ Вниз/

Подтверждение установите дату и время.

- Регулировка громкости: Громко/ Норм/ Тихо/ Беззвучный
- Звук кнопок: Выкл/ Вкл
- Автовыключение: Выкл/ 1 минута/ 3 минуты/ 5 минут
- Автоотключение дисплея: Выкл/ 30 секунд/ 1 минута/ 3 минуты
- GPS инфо: статус о качестве GPS подключения
- Объем карты: данные о карте памяти
- Удалить файл: используется для удаления файлов. См. раздел Воспроизведение и удаление файлов.
- Форматировать: используйте для форматирования карты памяти.

**Внимание!** После форматрования карты памяти файлы не подлежат восстановлению. Перед форматрованием сохраните нужные файлы на компьютер, используя USB разъем.

- Настройки по умолчанию: используйте для восстановления заводских настроек.
- Версия ПО: информация о версии прошивки
- Чувствительность G-сенсора: Выкл/ Высокая/ Средняя/ Низкая

## **Настройки GPS**

- Допустимое превышение:

Выкл/+5 км/ч /+10 км/ч /+15 км/ч /+20 км/ч /+25 км/ч /+30 км/ч - Дополнительное превышение – превышение ограничения скорости на

участке, ниже которого устройство не оповещает о превышении скорости.

Пример A:

- ограничение на участке: 60 км/ч

- дополнительное превышение: Выкл

В этом случае устройство начнет оповещение о превышении скорости при достижении скорости в 61 км/ч.

Пример Б:

- ограничение на участке: 60 км/ч

- дополнительное превышение: 10 км/ч

В этом случае устройство начнет оповещение о превышении скорости при достижении скорости в 71 км/ч.

- Дальность GPS оповещений:

Авто/ 200м/ 300м/ 400м/ 500м/ 600м/ 700м/ 800м/ 900м

- Оповещение о радарах: Вкл/ Выкл

- Предупреждение об усталости: Выкл/1 час/ 2 час/ 3 часа/ 4 часа

- LLWS: Вкл/ Выкл (сигнализирует о низком уровне освещения)

- Датчик движения: Выкл/ Вкл

- Режим парковки: Выкл/ Вкл

- Ограничение скорости (скорость, ниже которой не будет никаких оповещений): Выкл/10 км/ч..100 км/ч с шагом 10

- Посты ДПС: Выкл/ Вкл

- Муляжи: Выкл/ Вкл

- Стрелка: Выкл/ Вкл

- Тип оповещения: Только голос / Голос+дисплей
- Штамп скорости до 100 км/ч: Вкл/ Выкл

## **Возможность использования антибликового фильтра (CPL-фильтр)**

Антибликовый (CPL) фильтр – это оптический фильтр, предназначенный для устранения бликов и отражений с лобового стекла для улучшения качества видеосъемки.

**Внимание:** CPL фильтр не входит в комплект поставки.

Для установки CPL фильтра понадобится переходное step-up кольцо 30,5мм на 37мм. (внутренний диаметр переходного кольца 27,5мм.)

Рекомендуемый переходник: RISE step up ring 30,5mm – 37mm.

Вы можете приобрести любой другой фильтр, физические размеры которого соответствуют заявленным выше характеристикам.

**Установка:** установите переходное кольцо на объектив видеорегистратора, слегка надавив на него, затем накрутите сам CPL фильтр на переходник и настройте, проворачивая его по оси.

**Внимание!** Использование антибликового фильтра, физические размеры которого не соответствуют данной инструкции, может повлиять на изображение.

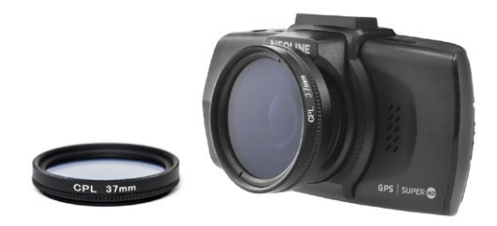

## **7. Возможные проблемы и их устранение**

Если при соблюдении условий эксплуатации, в устройстве возникли проблемы, используйте этот раздел для их разрешения.

## **- Невозможно фотографировать и записывать видео.**

Проверьте, есть ли достаточно свободного места на microSD карте, а также, не заблокирована ли она.

#### **- Самопроизвольная остановка в процессе записи.**

По причине большого объема видеофайлов, используйте только высокоскоростные microSD карты не ниже 10 класса проверенных производителей.

## **- При попытке просмотреть/ воспроизвести фото-видео файл, на дисплее появляется надпись «неверный файл».**

Незаконченная запись в файл по причине ошибки файловой системы на microSD карте. Отформатируйте microSD карту.

## **- Размытое изображение.**

Проверьте, нет ли на объективе грязи, отпечатков пальцев. Если есть, протрите объектив мягкой тканью перед работой (рекомендуется использовать специальные средства по уходу за оптикой, чтобы не повредить поверхность линзы объектива).

#### **- Затемненное изображение при фотографировании неба или воды.**

Если в сцене присутствует большой контраст, это будет влиять на экспозицию. Измените настройки значения экспозиции в меню.

## **- Зависание (нет изображения на дисплее, не реагирует на нажатия кнопок).**

Нажмите кнопку RESET для принудительной перезагрузки устройства.

# CE FILE GROHS O D

Изготовитель: Шеньжень Аони Электроник Индастри Ко., Лтд Хонгхуи, Индастриал Парк Баоан, Шеньжень, Гуангдонг, Китай Произведено в Китае

Официальный сайт: www.neoline.ru Тех. поддержка: support@neoline.ru

Гарантия 12 месяцев Cрок службы 36 месяцев

DC 5В, 1,5А Рабочая температура -10˚до +60˚

Информацию об импортере и уполномоченной организации по сервисному обслуживанию см. на индивидуальной упаковке